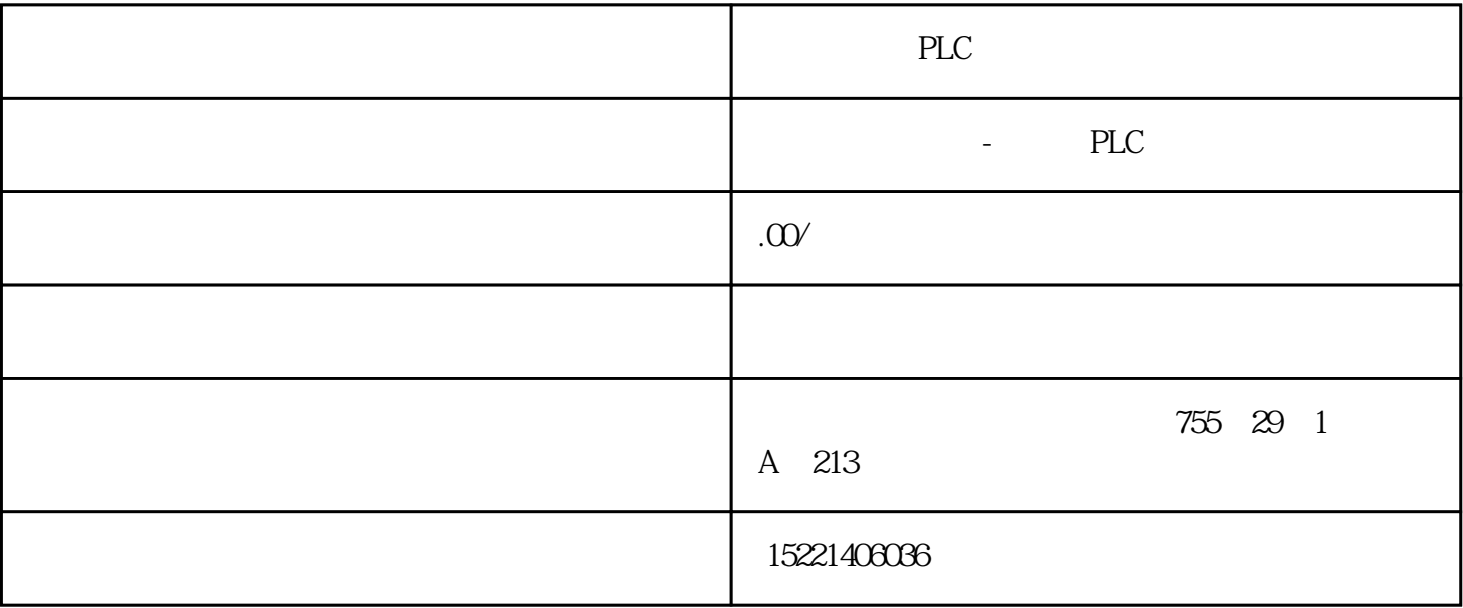

PLC

1 S7-200 PLC SI MATIC PLC  $S7-200$  PLC Profibus S7-200 PLC S7-200 PLC Win CC WinCC S7-200 PLC S7-200 PLC  $S7-200$  PLC  $S7-200$ 

PLC 2 S7-200 PLC

S7-200 PLC

 $\text{WincC}$  $\text{WinCC}$  S7-200 PLC

PLC

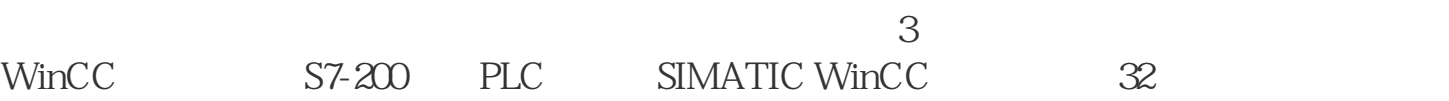

 $\sqrt{a}$ WinCC ActiveX OPC SQL WinCC WinCC S7-200 PLC PPI Profibus 1 WinCC S7-200 PLC Profibus 1<br>
\*PC bbbbbbs98 \*S7-200 PLC \*  $\bullet$ bbbbbbs 98 $\ast$  S7-200 PLC  $\ast$ CP5412板卡或者其他同类板卡,例如:CP5611,CP5613;\* EM277 Profibus DP模块;\*  $CP5412$  \* WinCC 4.0 COM Profibus 1

通信实现硬件连接(2)组态打开SIMATIC NET\COM Profibus,新加一个组态,主站为SOFTNET-DP, EM277 Profibus-DP, 1996, 1996, 1996, 2006, 2007, 2008, 2009, 2009, 2009, 2009, 2009, 2009, 2009, 2009, 20  $\blacksquare$  . The Configure  $\blacksquare$  .  $\blacksquare$  .  $\emph{b}$ bbbbeterize $\emph{V}$ 0, VB0, (Export)NCM \*.txt \*.ldb 3, PG/P C interface Access Point of the Application CP\_L2\_1 Interface bbbbbeter Assignment CP5412A 2(Profibus) DP-Database \*.ldb 以诊断硬件配置是否正确、通信是否成功。(4)WinCC的设置。在WinCC变量管理器中添加一个新的 PROFIBUS DP.CHN, CP5412(A2)Board 1, System bbbbbeters CP5412(A2)board 1, a configure that  $\kappa$  txt Watchdog time  $\kappa$ em*277* 5 winCC in Out In Out In WinCC S7-200 PLC Out WinCC S7-200 PLC In Out V Out PLC VB0~VB7 In PLC  $VB8-VB15$  6 Uu v<br>  $VB8-VB15$  6<br>  $64$  PLC M277 Profibus-DP Profibus (Com Profibus 2 WinCC S7-200 PLC PPI PPI S 7-200 PLC WinCC WinCC WinCC S7-200 PLC S7-200 OPC Server  $\text{WincC}$   $\text{S7-200}$   $\text{PLC}$   $\text{1}$   $\text{* } \text{PC}$ bbbbbbs 98 \* S7-200 PLC \* PC/PPI \* S7-200 OPC Server \* WinCC 4.0 as 2 and 2 and 2 and 2 and 2 and 2 and 2 and 2 and 2 and 2 and 2 and 2 and 2 and 2 and 2 and 2 and 2 and 2 Application Computing Interface PC/PPI Cable WinCC OPC.CHN OPC Group OPC.CHN OPC GROUP FOR OPC Group Setting, OPC OPCServer.MicroComputing Item Name S7-200 PLC https://www.ftem Name M0.0 3  $57-200$  PLC OPC

OPC KEPServerEx OPC WinCC OPC S7-200 PLC  $S7-200$  PLC  $S7-200$  PLC S 7-300 PLC S7-200 PLC S7-300 PLC Profibus WinCC S7-30  $0$  PLC S7-200 PLC

4 第三方软件与PLC的连接有些系统具有特殊性,没有现成的通用软件用于进行数据处理和系统监控,这

0 PLC PPI Prodave MicroComputing OPC S7-200 PLC  $\blacksquare$ external to the Prodave of Prodave Prodave Prodave PL C S7-200 300 400 PLC PC/PG Prodave \*.DLL \*.LIB (1) load\_tool PC PLC 2 unload\_tool PC PLC 3<br>PLC 2 MicroComp PLC PLC 2 MicroComputing MicroComputing VB Delphi controls Edit controls Button controls Label controls Slider control 3 OPC Server S7-200 OPC Server S7-200 OPC Server "OPCServer.Computing" VB Delphi OPC OPC OPC VB开发环境下编写OPC客户端程序的过程:首先在VB开发环境中的Project\References中添加OPC Automation 2.0, GPC Server connect OPC Server corportion of the CPCGroups.Add of CPCITems.Additems and SyncRead SyncWr SyncWr SyncWr (SyncNet) of SyncMr (SyncMr SyncWr SyncWr SyncWr SyncWr SyncWr SyncWr SyncWr SyncWr SyncWr SyncWr SyncWr SyncWr SyncWr SyncWr SyncWr Sy ite OPC <sup>"</sup> OPCServer.Computing",  $S7-200$  PLC

 $\mathsf{S7}\text{-}\mathsf{2}\mathsf{0}$ 

4 VB Delphi MSComm  $PLC$ 

 $3 \nightharpoonup$ 

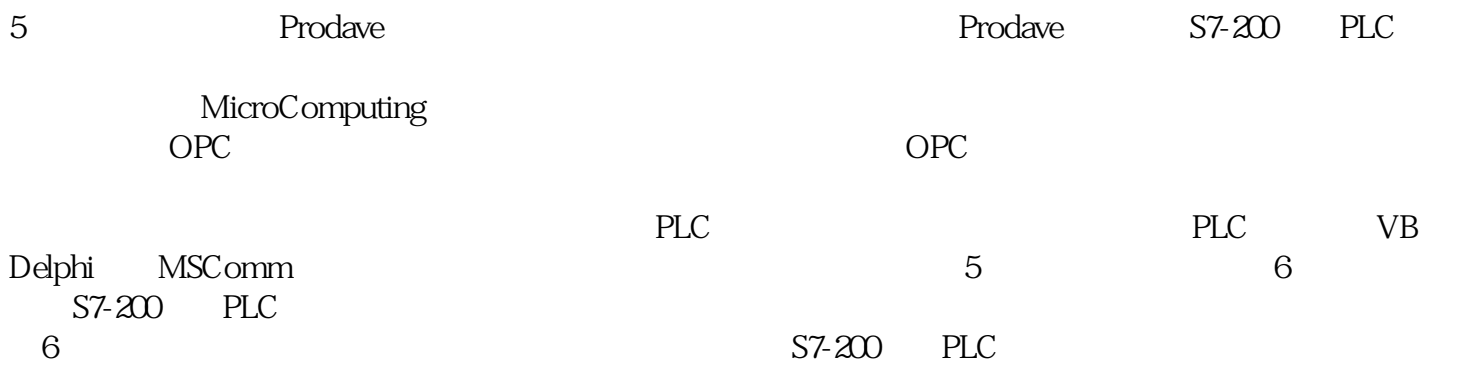

 $1$ 

 $\sim$  2

 $S7$   $400$  PLC

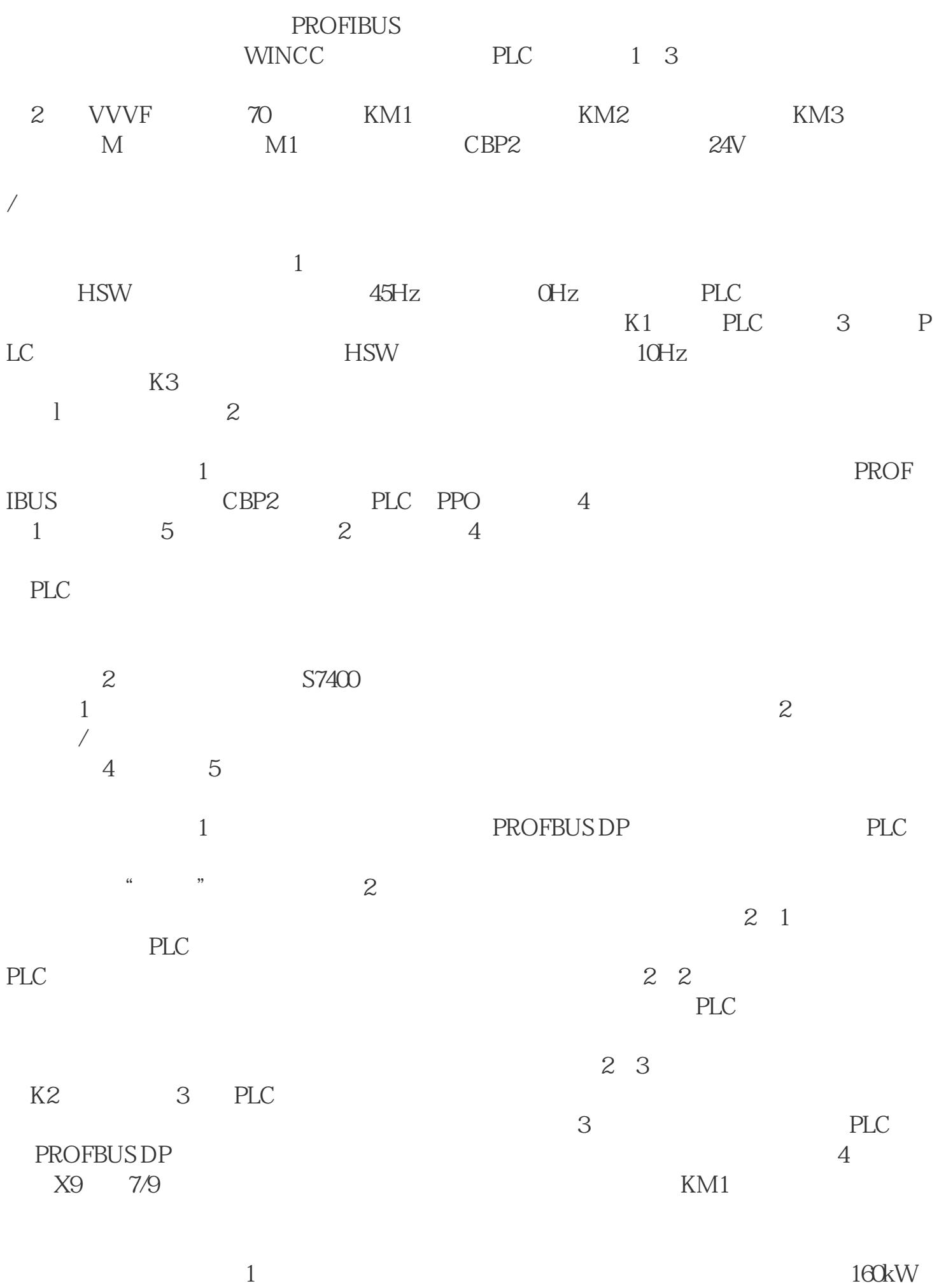

 $110kW$ 

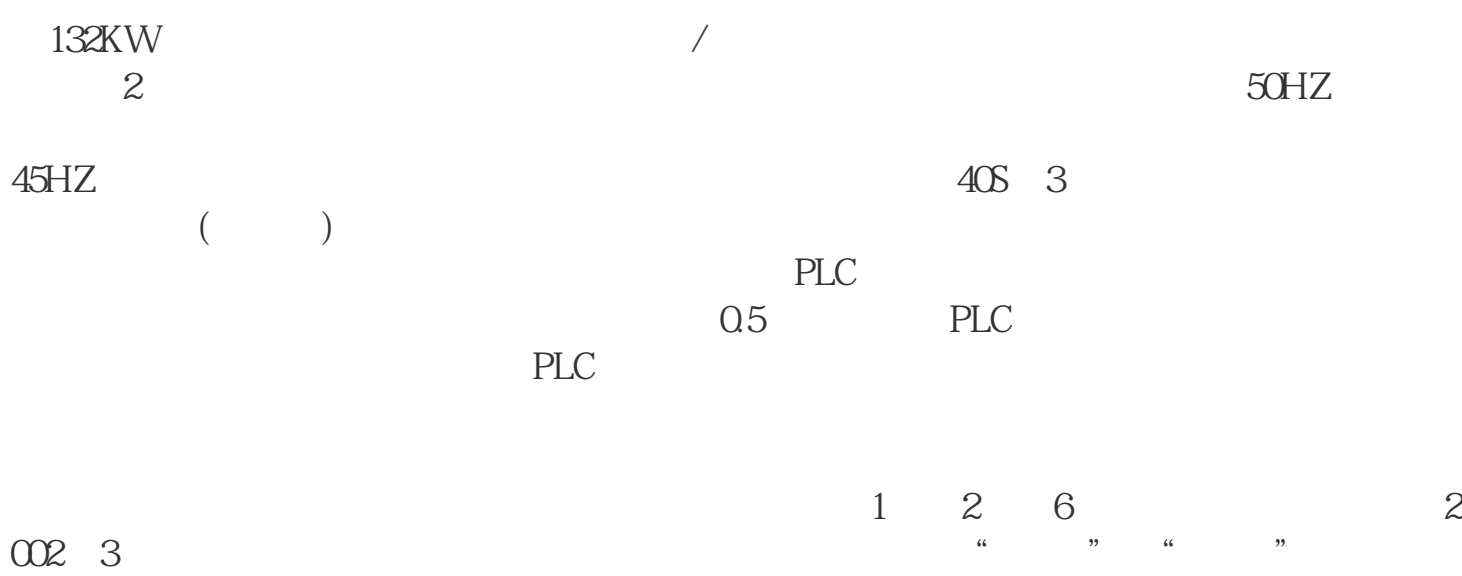